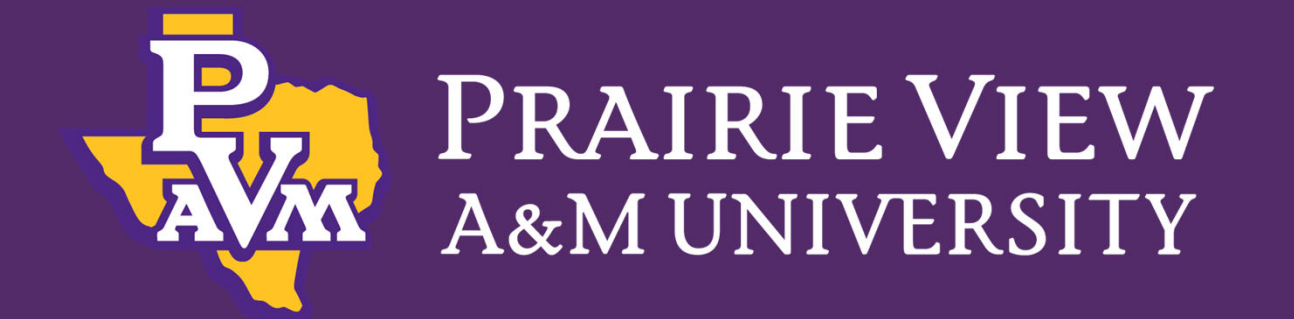

## Summer & Fall 2023 Course Section Scheduling Training and Guidelines

Office of the Registrar

Revised February 13, 2023

## Resource Documents

- Resource Packet Provided Today
	- –**- Semester Update Meeting Presentation**
	- Task and Action Plan
	- –– Banner 9 Navigation Guide
	- Adding Course Sections‐SSASECT
		- Basic Course Section
		- Lecture/Lab Combo Courses‐Linked Courses
		- Variable Credit
		- Meeting Time and Faculty Assignment
	- Standard Time Blocks Document

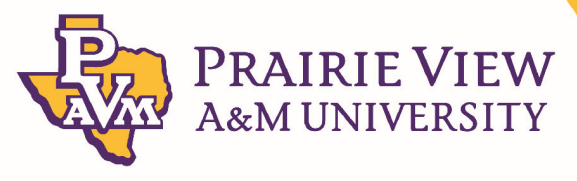

## **UPDATES to Processes**

- Schedule labs/special labs
- •• Changes to Time Blocks (Spring/Fall)
	- MW times
	- –– One day a week times
- Hybrid Contact Time Enforcement
- B‐Global Designation
- Acadeum Courses
- Administrative Cleanup

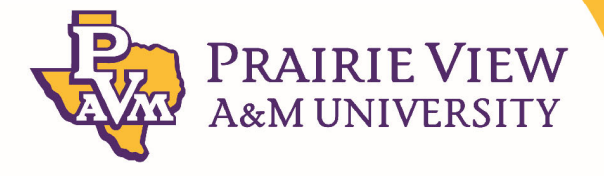

### **UPDATES: Scheduling Labs/Special Labs**

- •Labs/Special Labs may be assigned to sections.
- Labs must be assigned before the Optimizer can be run.
- DO NOT assign sections to Classrooms (110).
- Classrooms will be assigned by the Optimizer.

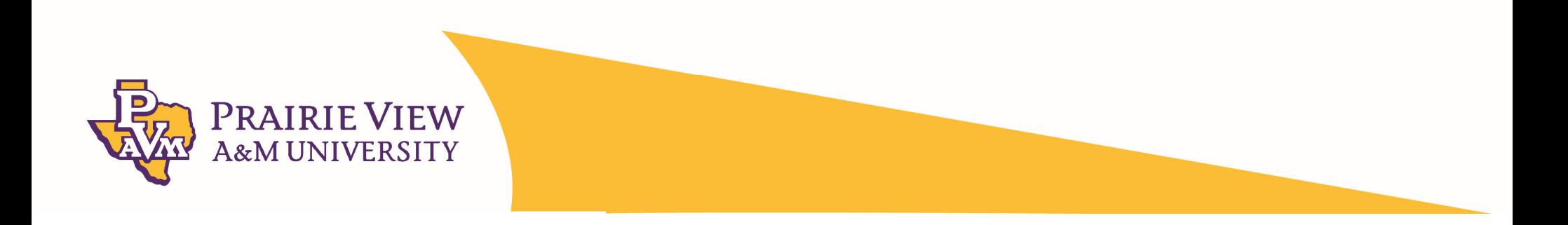

# **UPDATES: Changes to Time Blocks**

- •• For 3 contact hours (Spring/Fall)...
	- – MW time blocks begin at 3 PM and may be scheduled back to back. This allows for <sup>a</sup> 6 PM MW time block.
	- – One day <sup>a</sup> week MW now begin at 3 PM allowing for <sup>a</sup> 6 PM time block. F 3 PM is allowed ONLY for Graduate courses.

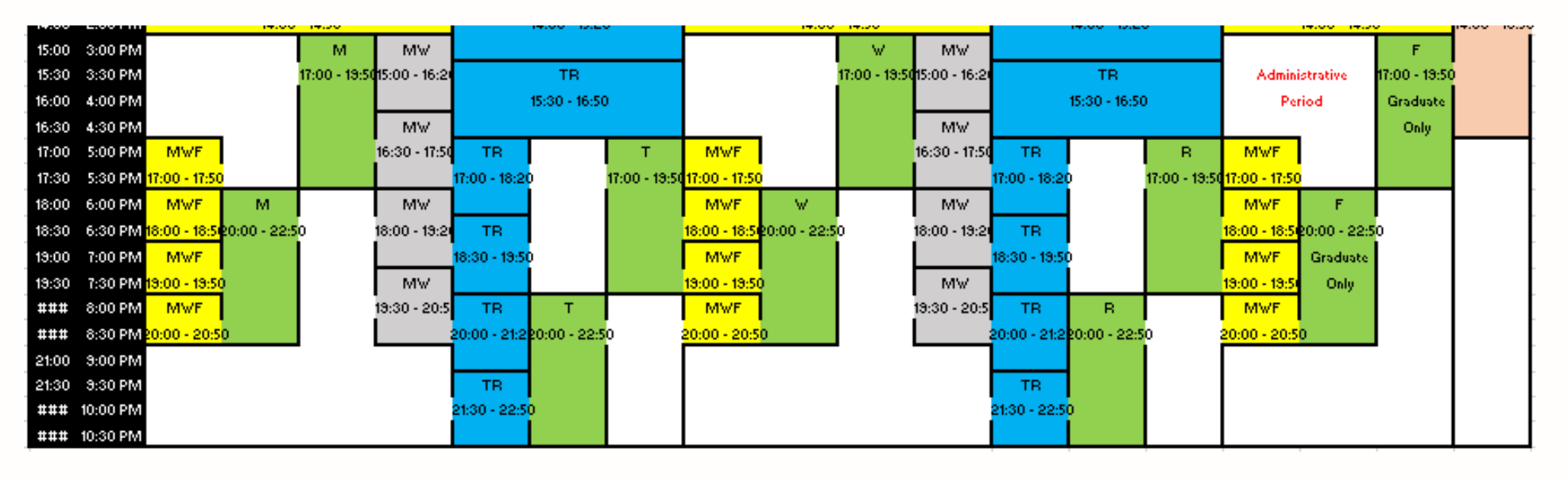

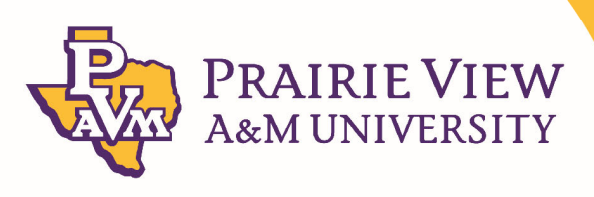

## **UPDATES: Hybrid Hours**

- • **From the PVAMU Website https://www.pvamu.edu/dlearning/course‐ definitions/**
- •• In hybrid courses, more than 15 percent, but less than 50 percent, of planned instruction occurs in the F2F environment. Hybrid courses are defined by the Texas Higher Education Coordinating Board as courses in which "a majority (more than 50 percent but less than 85 percent), of the planned instruction occurs when the students and instructor(s) are not in the same place." The instructor determines how much time is spent F2F within the parameters noted. eCourses is used for the web‐based elements of the course. At PVAMU, hybrid courses are identified by <sup>a</sup> three‐character section number that starts with the letter Y (for example: Y01).
- • The schedule should reflect the actual time the instructor meets face‐to‐face in <sup>a</sup> class room setting with students, given it stays within the 15‐50% range. For example, a regular face-to-face class with a minimum requirement of 3 contact hours per week (typical of <sup>a</sup> 3 credit hour lecture) would be scheduled MWF 8:00 – 8:50 AM. This represents 100% face‐to‐face instruction. The same class offered in hybrid format may meet Monday from 8:00 a.m. to 8:50 a.m. representing 33% of the planned instruction in the F2F environment and within the allowable range. The other 66% of pl<mark>anned instru</mark>ction occurs online asynchronous in eCourses.

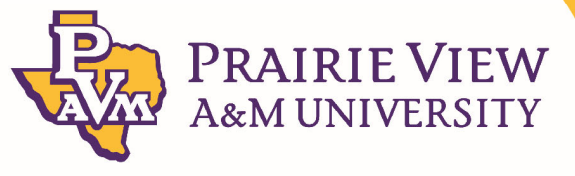

## **UPDATES: Hybrid Hours cont'd**

• For a 3 **contact** hour class…

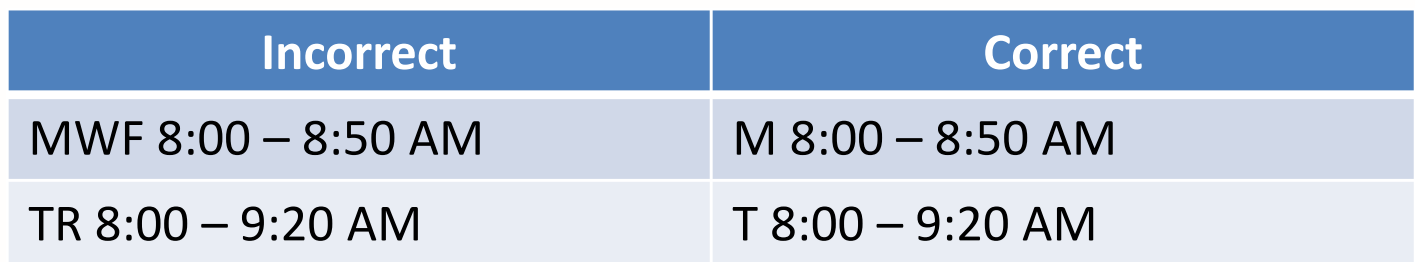

- Hybrids may only meet between 15 ‐ 49% of time in <sup>a</sup> classroom, the rest of the course time is asynchronous.
- Only schedule for the actual time spent in the classroom.

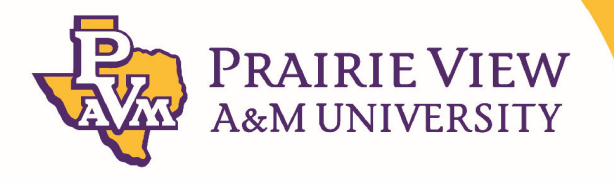

### **UPDATES: B‐GLOBAL and AFAM Designation**

•Designation is entered in SSASYLB in "Section Long Title"

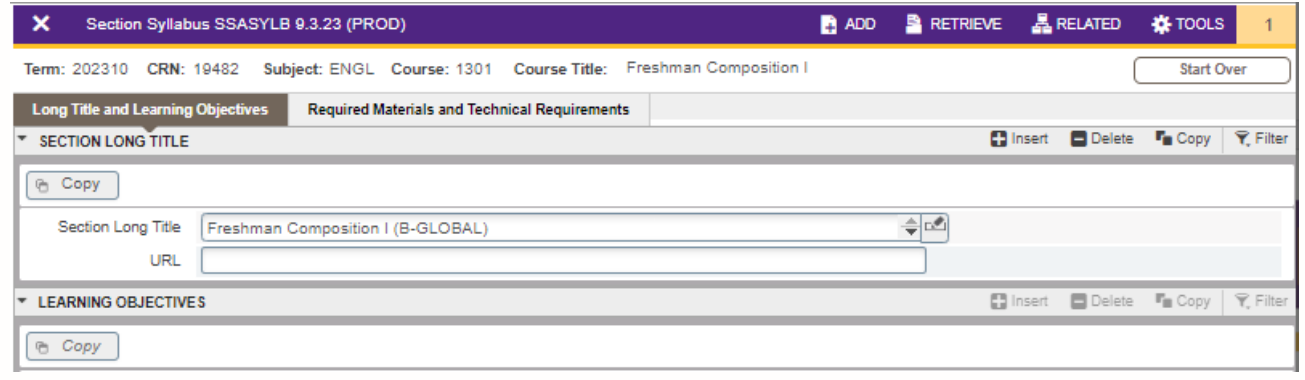

 $\bullet$ Example 1:

•

### Freshmen Composition I  $\rightarrow$  Freshmen Composition I (B-GLOBAL)

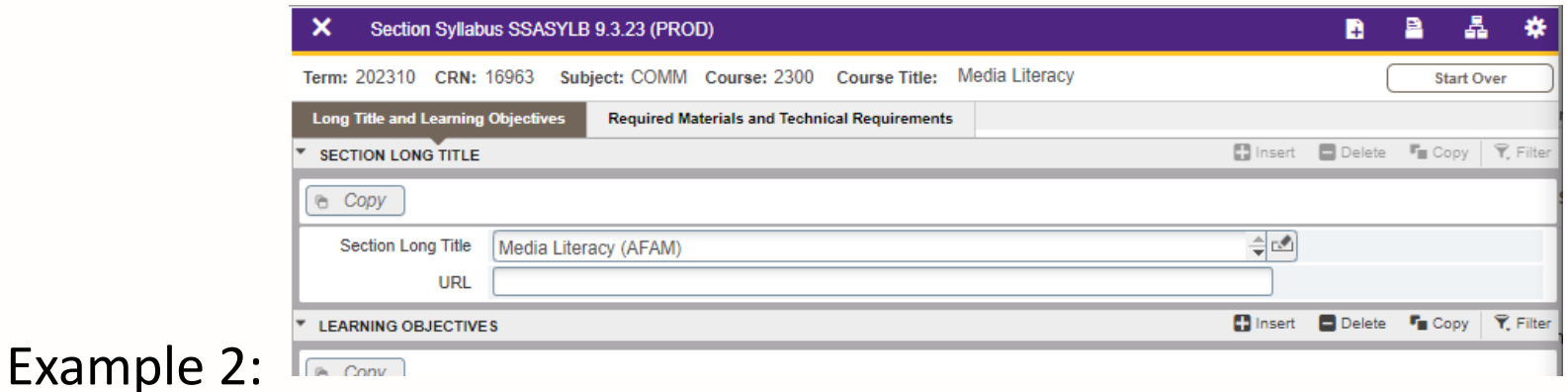

Ethics  $\bm{\rightarrow}$  Media Literacy (AFAM)

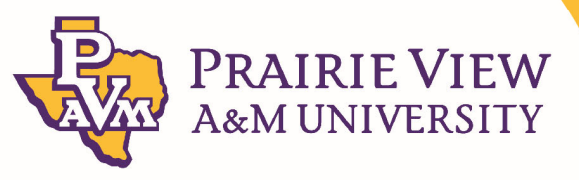

### **UPDATES: B‐GLOBAL and AFAM Designation cont'd**

- It is important to be consistent with coding the designation.
- The coding is used by Institutional Research and report writers to identify the sections.

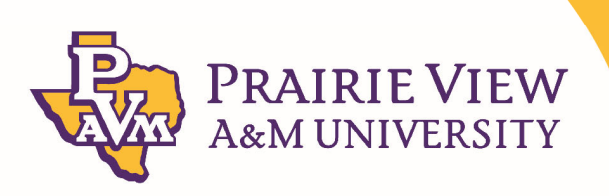

Revised February 20, 2020

## **UPDATES: Acadeum Courses**

- Schedulers will be responsible for building Acadeum courses at the request of Academic Advising.
- • Acadeum courses are placeholders; therefore, do not require full building.
- Acadeum Setup:
	- Section Code <sup>=</sup> A01
	- Campus = CE
	- $-$  Special Approval = DP
	- –Voice Response and Self‐Service Available <sup>=</sup> Uncheck
	- Set Enrollment <sup>=</sup> 0
	- $-$  Do NOT Assign Days, Times, Instructor
	- – For lecture/lab combos only build the credit bearing section of the course

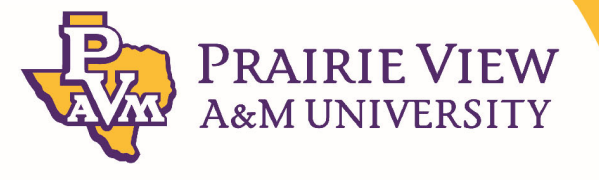

### **UPDATES: Acadeum Courses Cont'd**

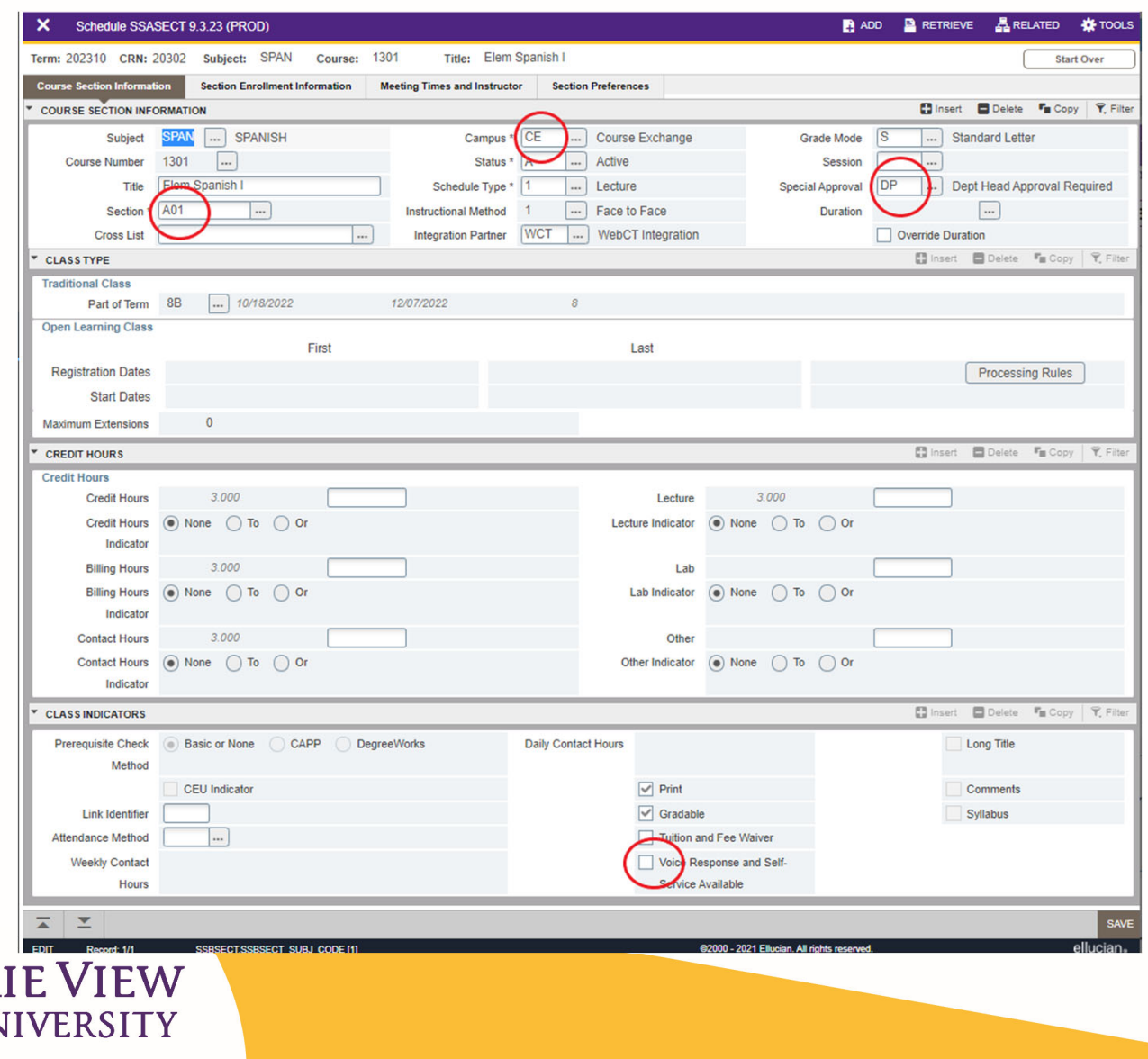

&MUN

## **UPDATES: Administrative Cleanup**

- Close the course by setting enrollment to zero (0).
- Communicate to the students enrolled letting them know that the section is being closed and deleted from the schedule.
- Once you have communicated, Drop Delete (DD) the students from the section.
- Delete the section from the schedule.

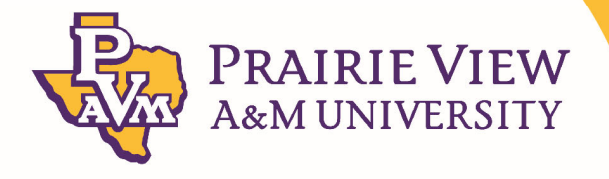

### **Standard Class Meeting Time Guidelines**

- – Undergraduate classes should not be scheduled from 3:00 p.m. – 5:00 p.m. on Fridays.
- –All meeting times must follow <sup>a</sup> standard meeting pattern.
- –You must adhere to the contact hours requirement for the course.
- –Do not over or under schedule classes.
- All meeting times must end at 10 minutes to the hour or 10 minutes to the half hour, (ex.) end at 9:20 a.m., and begin at 9:30 a.m., or end at 8:50 a.m., and begin at 9:00 a.m.
- For Fall/Spring <sup>a</sup> department may schedule <sup>a</sup> maximum of 60% of classes between 8 AM and 3 PM

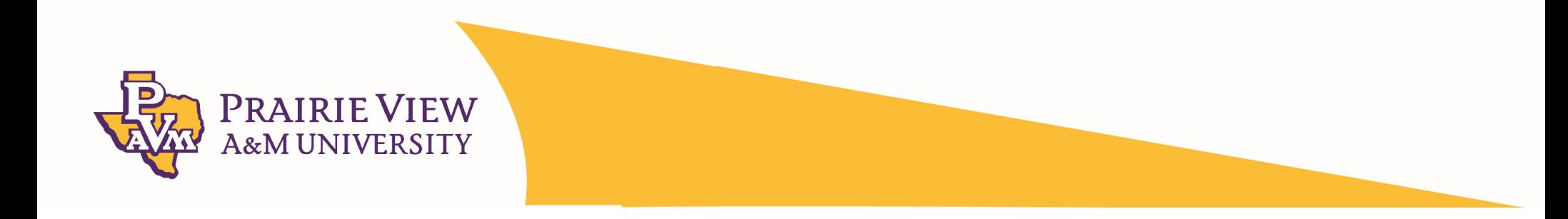

## **Summer Contact Hours Calculation**

• A calculator has been provided for calculating contact contact times for summer and all types of courses (including those that meet less than 5 days <sup>a</sup> week), use the calculator to determine the meeting duration for <sup>a</sup> course section per day.

Example: For a 4 SCH Lecture course, meeting 4 days a week in a 10 week session (40 days long) the meeting duration is 1 hour and 30 minutes (rounded up to nearest  $10<sup>th</sup>$ ) per class day.

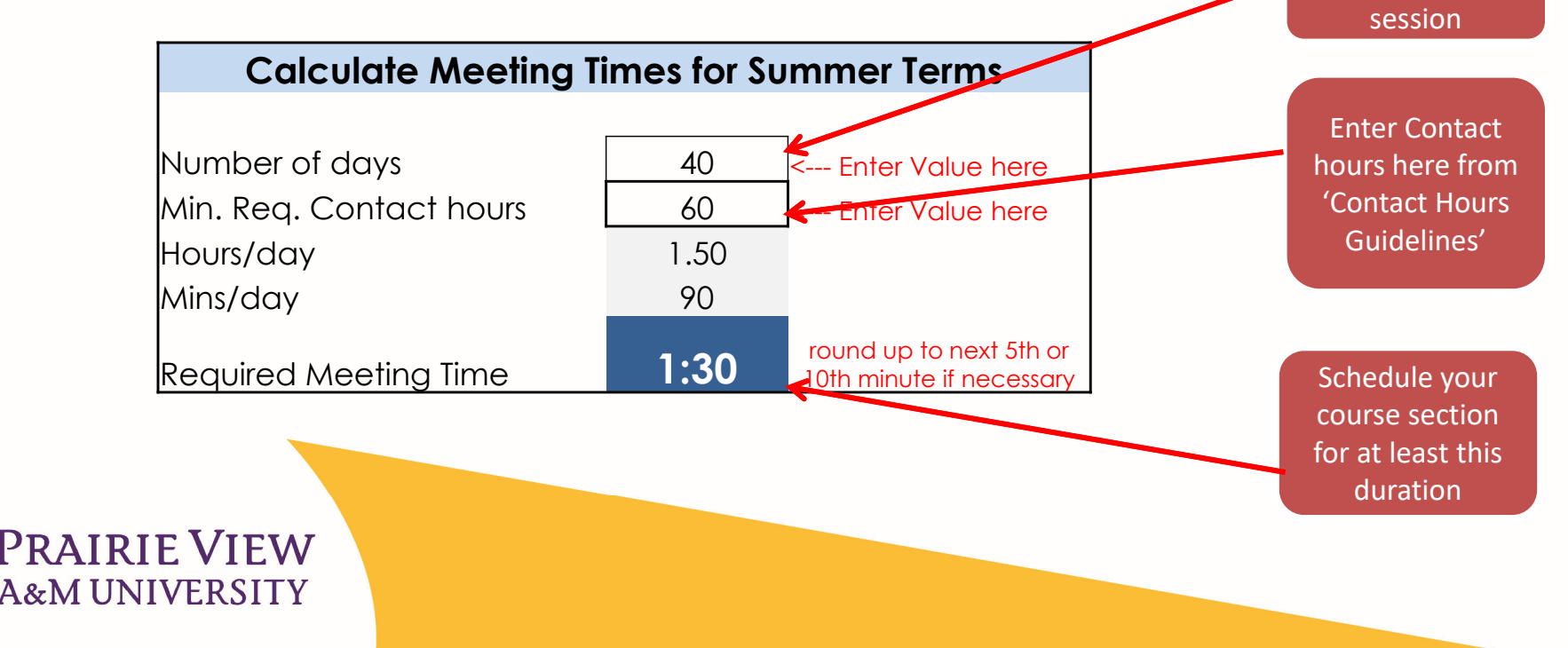

Enter Number of days in the

### **Contact Hours Guidelines**

#### **Office of the Registrar Prairie View A&M University \*\*REVISED Contact Hours Guidelines (as of 9/28/15)**

#### **Lecture & Seminar**

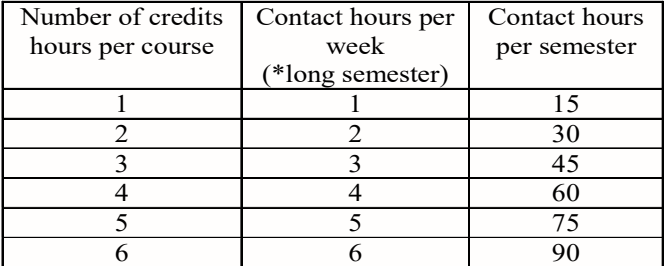

#### **LAB**

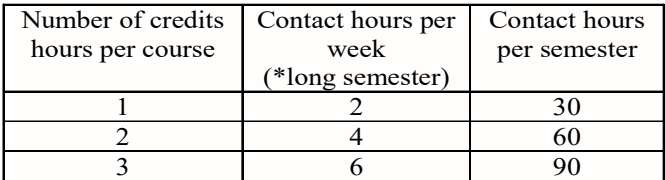

#### **Private Lessons**

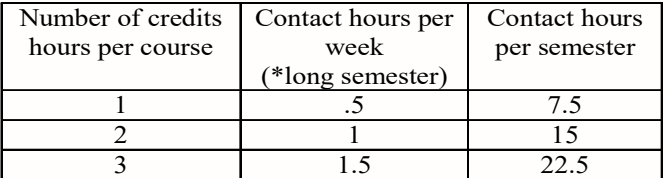

#### **Hybrid**

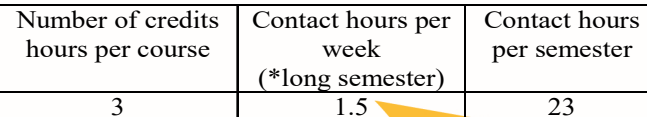

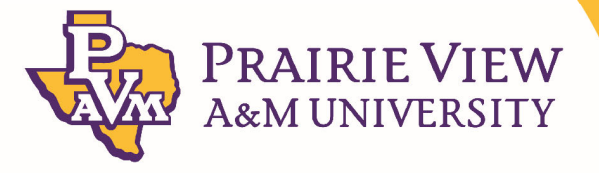

#### **Combinations of contact hours**

Based on contact group information from the Course Inventory (Screen 125)

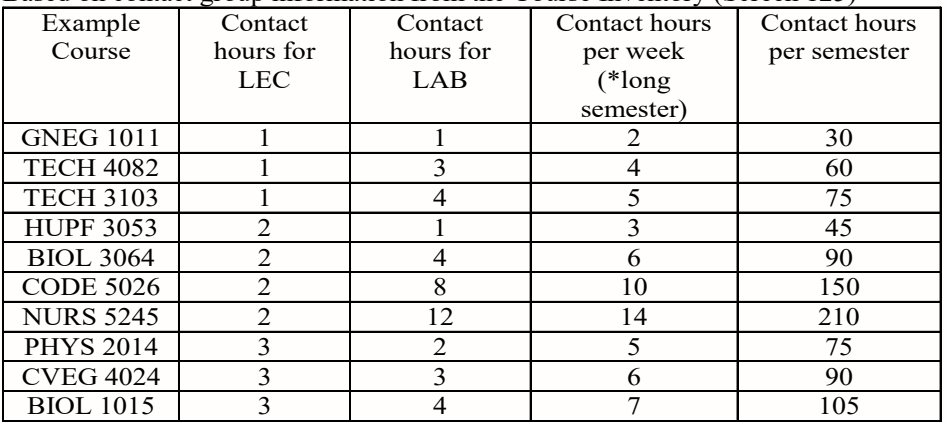

\*Contact hours per week will increase for summer sessions. **Contact hours per semester remains consistent for any semester.** 

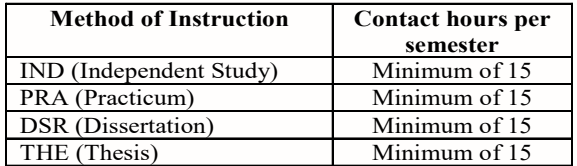

### **Room Selection Guidelines**

- •Classrooms (110) will be assigned through the Optimizer.
- • After room assignments have been published departments will be able to assign rooms to courses.
- •Do not hold rooms for course sections that will not make.
- • You may be asked to increase maximum enrollments in sections to decrease the number of small sections. Please be mindful of where you have historically had small sections and schedule accordingly.
- •You may need to change the room assigned if you are updating the enrollment.
- •You may be asked to change your time block to help increase/improve space utilization.
- • We have listed some reasons that <sup>a</sup> room might be changed:
	- –Specialized lab or class
	- –Maximum enrollment issues
	- –Violation of scheduling guidelines
	- –Another class needs to be scheduled in the room and takes precedence

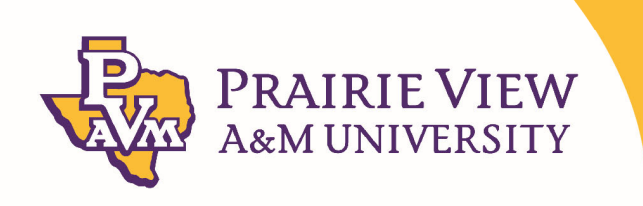

## THECB Room Utilization Standard

### • Avg % Fill

– 65% Classroom (110)

- 30 seats minimum enrollment 20
- 36 seats minimum enrollment 24
- 40 seats minimum enrollment 26
- 100 seats minimum enrollment 60
- 200 seats minimum enrollment 120
- 75% Labs (210/220)
	- 30 seats minimum enrollment 23
	- 36 seats minimum enrollment 27
	- 40 seats minimum enrollment 30
	- 100 seats minimum enrollment 75
	- 200 seats minimum enrollment 150

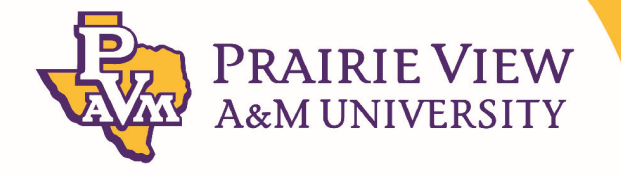

### THECB Room Utilization Standard cont'd

- Utilization Rate
	- 38 HPW Classroom (110)
		- If <sup>a</sup> classroom was scheduled for every hour MTWRF from 8 AM – 4 PM this requirement would be met.
	- 25 HPW Labs (210/220)
		- If <sup>a</sup> lab was scheduled for 5 hours <sup>a</sup> day MTWRF this requirement would be met.

\* HPW – Hours per week

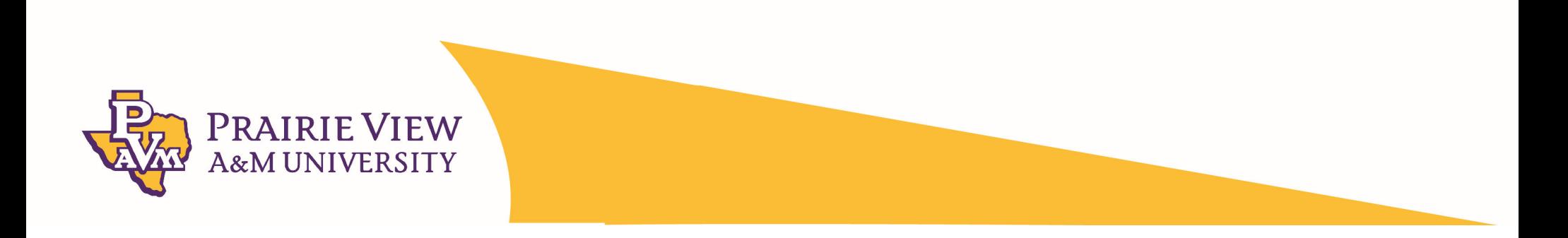

## **General Scheduling Reminders**

- • **Course Titles**
	- •Do not change the title of <sup>a</sup> course for any reason.
- • **Assigning Instructors:**
	- • Using their F\*\*\*\*\*\* or if you do not have their number you can click on the love button to do a search for their name once you find it double click and save.
	- •• All tenure-track and tenured faculty names can be listed at the time of build.
	- $\bullet$ Contact Institutional Research if you cannot find <sup>a</sup> faculty member in Banner.
	- •Faculty should be listed when courses are built.
	- •All faculty must be assigned before the  $20<sup>th</sup>$  class day.
- • **Changing Instructors:**
	- •Highlight Instructor name  $\rightarrow$ Record Remove  $\rightarrow$  Save  $\rightarrow$ Add new Instructor name  $\rightarrow$  Save
- • **Independent Study Forms:**
	- • Each form should have **2** course prefixes and numbers (ex: ENGL 5993‐the Independent Study Course, and ENGL 5133‐ the actual topic the student is to study. Please don't place <sup>a</sup> section number as the Registrar's office will use the first available section number. Contact hours should coincide with SCH (ex: 599**3** <sup>=</sup> 3 semester credit hours). Please don't set up <sup>a</sup> different SCH course under <sup>a</sup> 3 SCH Independent Study Course (ex: 599**3** and 543**6**), otherwise student will not receive proper credit for hours worked.
	- • Please make sure that your department has approved Independent Study forms for all level courses that you offer independent studies for.
	- $\bullet$ • Please use the Independent Study form that can be found on the Academic Affairs website / Forms Library.

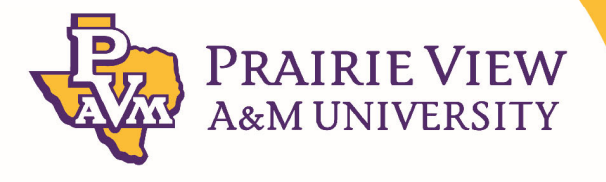

### **General Scheduling Reminders (Continued)**

- • **Online Sections:**
	- • All Online courses must be approved by the Center for Instructional Innovation and Technology Services (CIITS).
	- $\bullet$ Hybrid sections should be coded with <sup>a</sup> "Z" in the section number (i.e.: Z01, Z02).
	- •All Online courses are taught as asynchronous.
- • **Hybrid Sections:**
	- • Hybrid Course: A course in which at least 50%, but less than 85% of the planned instruction occurs when the students and instructor(s) are not in the same place.
	- • All Hybrid courses must be approved by the Center for Instructional Innovation and Technology Services (CIITS).
	- •Hybrid sections should be coded with <sup>a</sup> "Y" in the section number (i.e.: Y01, Y02)
- • **Deleting sections during Administrative Cleanup periods:**
	- • The Administrative Cleanup period begins on the first day of class and ends on the last day of the late registration period.
	- $\bullet$  If you are having trouble deleting sections, you may have students with <sup>a</sup> "DD" registration code that needs to be Record Removed.

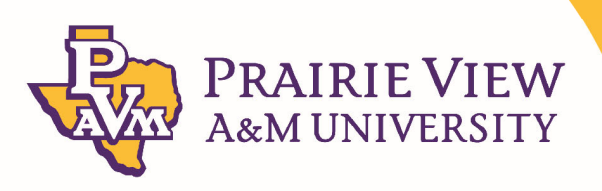

### **General Scheduling Reminders (Continued)**

#### $\bullet$ **How do I request <sup>a</sup> Special Topics Course Section?**

- Complete the Special Topics form and submit for processing. All sub‐titles for Special Topic Courses must be approved by the College and received by the Registrar's office before <sup>a</sup> section for that sub‐title is built.
- The Associate Registrar will notify department when sub‐title has been added to SCACRSE with the coinciding section number.
- – Department Scheduler will then proceed to build the section; however, **do not add the sub‐title in SSASECT**. Notify the Associate Registrar when the section is ready for the sub‐title to be added. Please provide the CRN number.
- – The Associate Registrar will make the sub‐title change and notify department when completed. **Schedulers are not to change titles under any circumstances.**
- – State Rule/Time Limit on Special Topics Course Offering‐ If the topic is offered 3 times in 5 years the topic will be deactivated. The Department and College may submit to either UG Council or Grad Council, <sup>a</sup> request for new course to be added to the course inventory.

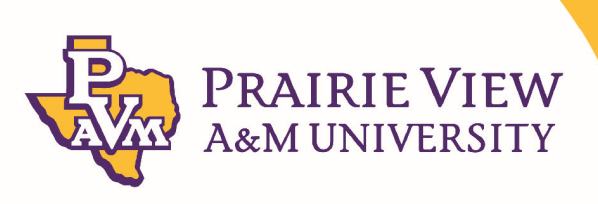

### **Frequently Asked Questions**

#### •**How do I find Available Classrooms?**

- –Under Meeting Location and Credits tab, make sure building and classroom spaces are blank  $\rightarrow$ Select Related from menu  $\rightarrow$  Select Query Available Classroom (SLQMEET)  $\rightarrow$  Select a classroom based on the maximum enrollment for the section and click on Select  $\rightarrow$  Save
- – **Please watch the capacity of your classrooms. Please do not go over capacity, capacity will be monitored and we reserve the right to change your selected classroom after we have <sup>a</sup> conversation with you.**
- • **How do I Change Classrooms?**
	- –Delete building number (if applicable) and classroom number  $\rightarrow$  Enter new building number and classroom number  $\rightarrow$  Save (if students are registered you will get a warning).
- • **What should the Grade Mode be?**
	- –Grade mode should **always** be **S** (standard) mode.
- • **What should the Integration Partner code be?**
	- –Should **always** be WCT Code.
- • **What type of courses do not require rooms to be assigned?**
	- All courses require <sup>a</sup> room assignment except for Online/Internet courses.

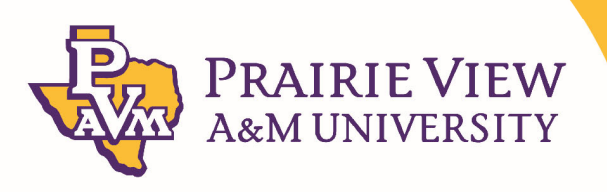

### **Frequently Asked Questions**

#### •**What is a Web Assist Course Section?**

- – A 100% Face to Face course section, but the instructor may post items such as <sup>a</sup> syllabus or homework assignments on the web for students to access. However, the class still meets for the full amount of contact hours as outlined by the Texas Higher Education Coordinating Board (THECB).
- – Please do not confuse Web assist with Hybrid. Web assist does not need approval because it is not an instructional mode.
- • **How do I Delete course sections during Administrative Cleanup periods?**
	- – Enter student information into SZAREGS go to the course section to be dropped **place <sup>a</sup> DD code in** Status field  $\,\rightarrow$  Delete (for course where DD status is noted) $\rightarrow$  Save. Then go to SSASECT and enter **CRN Number → Delete → Save**

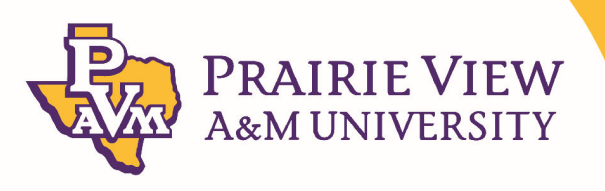

### **Questions and Answers**

- •Any questions relative to the scheduling information please email below:
- •tlmontgomery@pvamu.edu
- •mamartinez@pvamu.edu
- •• Insert into email subject line: Scheduling Questions Regarding Summer/Fall 2023

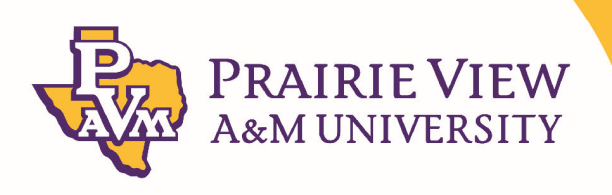